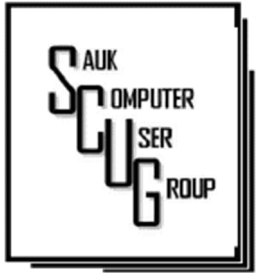

#### **INSIDE THIS ISSUE:**

**BOARD MINUTES &** J O K E

2

3 - 4

**HOW TO REOPEN BROWSER TAB YOU** CLOSED BY ACCI-D E N T

BACKUP 5 - 7

#### Club Information Club Information

Sauk Computer User Group PO Box 215 Sterling, IL 61081-0215

Neal Shipley - President topgun05@gmail.com

*Website* www.sauk.apcug.org

SCUG Email

#### saukcomputerusergroup@gmail.com

Editor and Printing done by: Joe Fornero

j4nero@thewisp.net

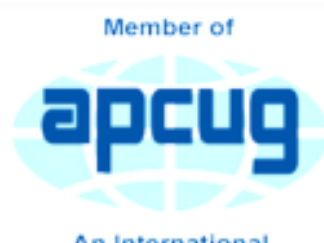

An International **Association of Technology** & Computer User Groups

## T H E C O M P U T E R C O N N E C T I O N S A U K C O M P U T E R U S E R G R O U P

# April Meeting Minutes 4/8/2023

Open Meeting: by Neal

Question and answers: 1) Reviewed touch pad settings; 2) Autofill- need info available, sometimes in cookies (small text files), stored in browser settingsautofill; 3) To recover unclaimed funds, go to illinoistreasurer.gov/icash.

Treasurer's report: Presented by Joe 1 and approved.

Old business: Shaw Media Kaleidoscope magazine has article about SCUG.

New business: 1) Computer labreloading computers, may be getting Mac computers being recycled from high

#### M A Y 2023 VOLUME THIRTY-FOUR N U M B E R F I V E

school; 2) Sirius XM has special price deal of \$5/month, use 5 for 12 coupon code; 3) board meeting on Wed, 04/12/23 at Angelo's-Dixon.

Adjournment: Adjournment: Motion made and seconded.

Program: Robert Lockwood, owner of PCTech2U in Rock Falls. Mostly specialize in computers, some TV installation, some phone repair (associated with Quick Phone Repair in Dixon, you get a 10% discount if you first go to PCTech2U for referral). They sell and install TVs, and do VoIP (voice over internet protocol) phone systems. They

recommend Lenovo (Think not Idea series), ASUS, and Acer computers. Dell and Apple, you're paying for the name. They don't recommend HP. Thumb drives and DVD's are not recommended for backing up data since they are not permanent. PCTech2U sets up all computers that they sell. They recommend Windows Defender or VIPER for antivirus protection.

# Next month's

program: Judy Taylour, APCUG, on Zoom covering Cloud Computing and Cloud Storage.

August- club picnic at Pizza Ranch.

*Respectfully submitted by Secretary Tom Rich* 

# MARCH BOARD MEETING **MINUTES** DATE 4/12/2023

Meeting was called to order by: Neal

#### Attending the meeting

were: Neal, Joe F, Gloria, George, Lorraine, Cheryl, Nancy & Tom and Janice.

## Treasurer's report was presented by: Joe F.

Discussion Highlights: 1) WACC students offer tech help on Fridays for a couple hours in the AM and after lunch. 2) List of possible program topics to be emailed by Neal.

Future Programs: Need recommendations for June and July, i.e. digital wallets.

May program- Judy Taylour on Cloud Computing. . August- picnic at Pizza Ranch.

#### Adjournment:

*Respectfully submitted by Secretary Nancy Rich* 

### Jokes A woman brought a very limp duck into a veterinary surgeon. As she laid her pet on the table, the vet pulled out his

stethoscope and listened to the bird's chest. After a moment or two, the vet shook his head and sadly said, "I'm sorry, your duck, Cuddles, has passed away."

×

The distressed woman wailed, "Are you sure?"

"Yes, I am sure. Your duck is dead," replied the vet.

"How can you be so sure?" she protested. I mean you haven't done any testing on him or anything. He might just be in a coma or something.

The vet rolled his eyes, turned around and left the room. He returned a few minutes later with a black Labrador Retriever. As the duck's owner looked on in amazement, the dog stood on his hind legs, put his front paws on the examination table and sniffed the duck from top to bottom. He then looked up at the vet with sad eyes

and shook his head. The vet patted the dog on the head and took it out of the room. A few minutes later he returned with a cat. The cat jumped on the table and also delicately sniffed the bird from head to foot. The cat sat back on its haunches, shook its head, meowed softly and strolled out of the room.

The vet looked at the woman and said, "I'm sorry, but as I said, this is most definitely, 100% certifiably, a dead duck."

The vet turned to his computer terminal, hit a few keys and produced a bill, which he handed to the woman.

The duck's owner, still in shock, took the bill. "\$1500!" she cried, "\$1500 just to tell me my duck is dead!"

The vet shrugged, "I'm sorry. If you had just taken my word for it, the bill would have been \$50, but with the Lab Report and the Cat Scan, it's now \$1500."

# How to reopen a browser tab you closed by accident Rick's Daily Tips

Have you ever had two or more tabs open in your web browser and closed one of them by accident?

Whether it was caused by an errant mouse click or by simply closing the wrong tab, it's quite frustrating to say the least.

I do it all the time, and it used to frustrate me to no end. But now I simply work a quick bit of magic and the accidentally closed tab instantly reappears!

Well, truth be told it isn't really magic, but rather a "trick" using the keyboard…

Simply press the Ctrl  $+$  Shift  $+$  T key combination!

The last tab you closed in your web browser should reopen with the web page that was displayed at the time of its untimely closure sitting there waiting for you to continue where you left off!

And guess what? This action is limited to just the last tab you closed.

You can keep pressing Ctrl+Shift+T and the next most recent tab that was closed will re-open.

In other words, if you closed several tabs that you'd

like to re-open simply keep pressing that same key combination until all the previously closed tabs have opened back up.

Pretty neat, huh?

And here's another little tidbit: This also works when you accidentally close your entire browser by accidentally clicking the little X up in the top-right corner of the window.

If you closed the browser by accident, just launch the browser again and repeatedly press Ctrl+Shift+T to reopen all the tabs that were open when you accidentally closed the browser!

This tip works with Microsoft Edge, Firefox, Opera, Brave and Chrome (and probably other browsers as well, but I have only tested it with these five).

*https://www.ricksdailytips.com/reopen-accidentallyclosed-browser-tab/* 

Posted on December 19, 2020

# Backup Page 5 By Dick Maybach

Life is constantly changing, meaning we should occasionally review our habits to see if they are still appropriate, and this is true for PC backups. So let's take a high-level look at the subject. Your situation is undoubtedly different from mine, and your approaches will most likely differ.

Two basic backup techniques are copying the entire disk (cloning) and file-by-file. Cloning saves both your software and your data but requires that your backup medium be at least as large as your disk. In addition, there may be complications if you restore to a different PC, as old software may not be compatible with its new home. On the other hand, file-by-file backups can be updated far faster because only changes are saved. You can also do partial restores, replacing only corrupted files or restoring only missing ones. However, a complete restore of a file-by-file backup is slower (perhaps significantly so) than a restore of a clone because the data is scattered throughout the backup medium.

Full disk backups protect against disk failure, software malfunction, and malware, as a restore returns the disk to its state when you backed it up. Of course, this means you lose any changes you've made since then. It's less satisfactory if you want to restore to a new PC. Most users buy PCs with an installed operating system (OS) with an OEM (original equipment manufacturer) license valid only for that machine. When you copy the entire disk contents to a new one, it now has an OS whose license isn't valid.

Further, the software is configured for the old PC. All is not lost, however, as you may be able to mount the backup disk on your new PC and copy just the data you need from it. Be sure to test this before you need to do it, as there are possible complications, for example, if your hard disk is encrypted. When moving to a new PC, you'll probably want to retain the OS and any applications you bought with it and install your other applications from their installation media.

File-by-file backups allow you to save just your data and thus will enable you to move it to a new PC, but you must be careful. For example, Windows users should back up the entire contents of  $C:\Upsilon$  sers and Linux users the entire contents of /home. Be sure you get everything, as many important items are hidden.

Consider using both strategies, clone the disk after upgrading old software or installing new, and make frequent file-by-file backups to preserve your data.

## Backup (cont.)

The Terabyte capacities of modern hard disks leave you only two choices of backup medium, hard disks and the cloud. (Resist the temptation to back up to a separate partition of your system disk, as a disk failure will affect your system and your backup.) For example, backing up a 3-Terabyte disk to the cloud, assuming an upload rate of 3- Megabytes per second, would require close to 100 hours. However, I see rates around 100 Mbytes/second when writing to USB-3 external disks, meaning a 3-Tbyte disk backup would need a more reasonable three hours.

Your backup software can limit your choices for your next PC. For example, I use Back in Time, available only for Linux, and the backup disk is formatted as ext4. If considering changing operating systems, use different backup software and a different disk format.

Currently, USB is the most common interface for external disks. Using something else increases the risk that a new PC may not have the same interface or replacement drives may become unavailable.

Backup disks can be either internal drive or external. An internal drive is always available, making it suitable for scheduled backups. However, a serious PC problem, for example, overheating or a power surge could damage both the PC and your backups. An external drive, especially if connected to the PC only when in use, makes it more likely to survive a PC mishap. Leaving a USB drive always connected makes it function as an internal one and can support scheduled backups. Also, it's less likely to be damaged by a catastrophic PC failure.

What do you back up, and on what schedule? I use open-source software, and I prefer to install software from current distribution media rather than from a backup if there is a problem. This ensures the software is up to date-and free from the inevitable configuration problems that seem to accumulate over the years. This solution is less desirable with proprietary software, where you would have to reinstall from the original installation media (or the recovery disks) and then do all the updating. A better solution here is to clone your disk when you install a new program or perform a significant upgrade. Then make file backups of only your home directory.

I've found that backup programs do a poor job of error reporting. Even experienced PC users are sometimes surprised to find their backups have failed without warning. Frequently check the backup program logs. I have one scheduled every Tuesday, and once

### Backup (cont.)

found that my medium had failed three weeks before, meaning the last three backups had failed. If you make file-by-file backups, occasionally check the process by restoring one or a few, preferably to a different location, so that you can compare the originals with the backup versions.

You can streamline your backups by organizing the file system on your PC. For example, you can create an archive area where you keep old, seldom-accessed files. If you move files to it only once a year, you need back it up only once a year. As a result, your other backups will be faster and smaller. Of course, we all should delete far more old, obsolete files than we do, but an archive accomplishes almost as much and involves less agony.

The recovery process depends on the damage. An operator error or disk failure usually involves just restoring from a backup. This can require recovering a complete copy of your disk, which I've had to do after mistakenly restarting Windows during an update. As I noted above, PC failure is more troublesome if you use proprietary software. The safe course is to use the OS you bought with the PC, restore your home directory from your last file backup, and reinstall the installation media software whose licenses permit such things.

I prefer to keep at least one backup offline that is disconnected from the PC, making it safe from even a catastrophic power surge. Once a week, I back up my home directory automatically to an internal drive, and once a month, I back up to an external one. The large capacities of our hard disks mean that our backups are most likely stored near our PCs, where they could be damaged by catastrophic events, such as a house fire or flood. While these are unlikely, they happen, and taking special precautions with your valuable data, such as passwords, key financial records, and contacts, is worthwhile. In my case, these occupy less than 20 Mbytes and are easily stored on a USB memory stick or a cell phone. Because these are sensitive data, they should reside in an encrypted volume. Memory sticks are so small that asking a friend or relative to keep one for you is reasonable.

When you think about your needs, you will likely decide to use more than one backup technique. After all, there is more than one risk.

H E L P I N G O T H E R S I N T E R G R A T E T E C H N O L O G Y I N T H E I R D A I L Y L I V E S *By Dick Maybach, Brookdale Computer User Group www.bcug.com n2nd (at) att.net* 

## Zoom Sessions

Neal is hosting a weekly evening Zoom; (Each Friday) @ 7:30 PM Central Time

https://us02web.zoom.us/j/3975898877?pwd=RjF5ZTM3R25qNXhHRjdWRVAzQ1M2Zz09

Meeting ID: 397 589 8877 Passcode: 4ukxAh

Phone users:

Dial by your location +1 312 626 6799 US (Chicago)

Meeting ID: 397 589 8877 Passcode: 936460

*You're welcome to check in and visit, or ask a question, maybe even get an answer.* 

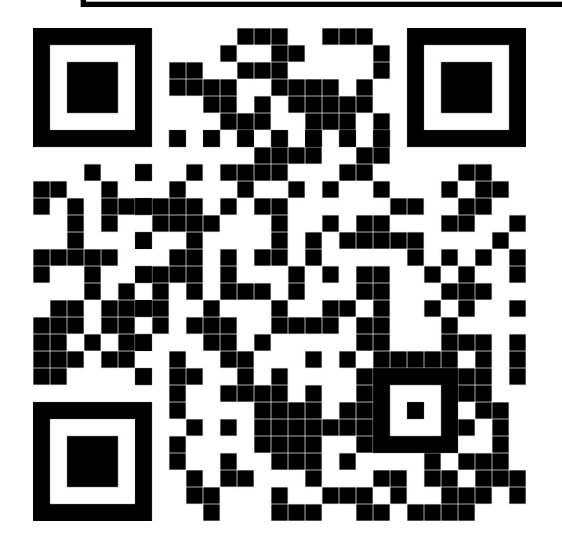

There will be a Question & Answer. Bring any questions you have about your computer or problems you may be having. It will be conducted by: **Neal Shipley** 

Scanning this QR code should take you to our web page.

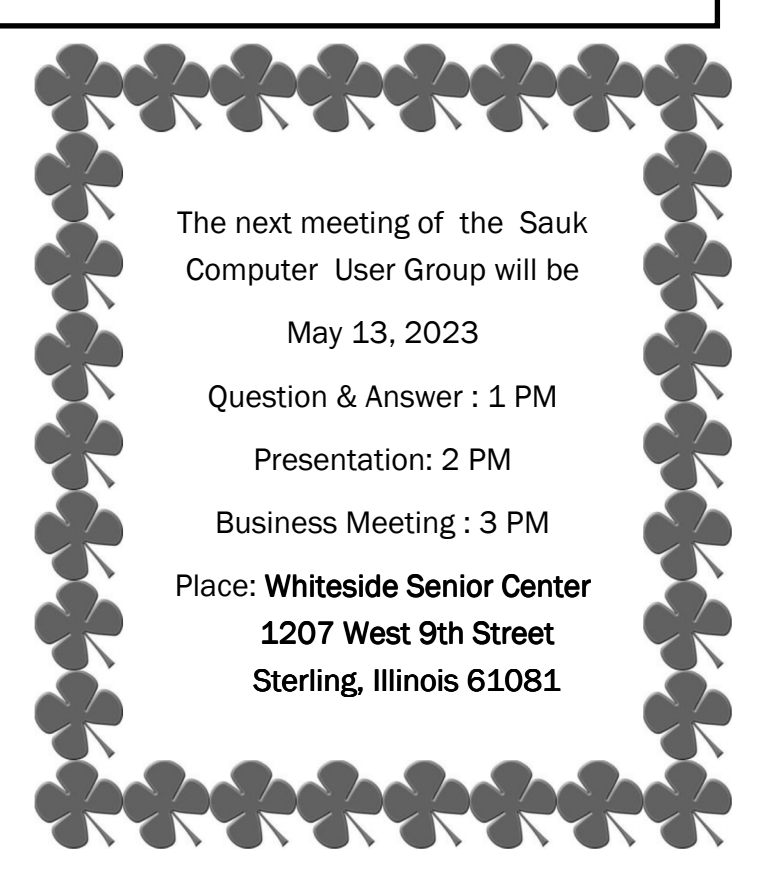

# JUDY TAYLOUR FROM APCUG WILL DO A ZOOM PRESENTATION ON CLOUD STORAGE